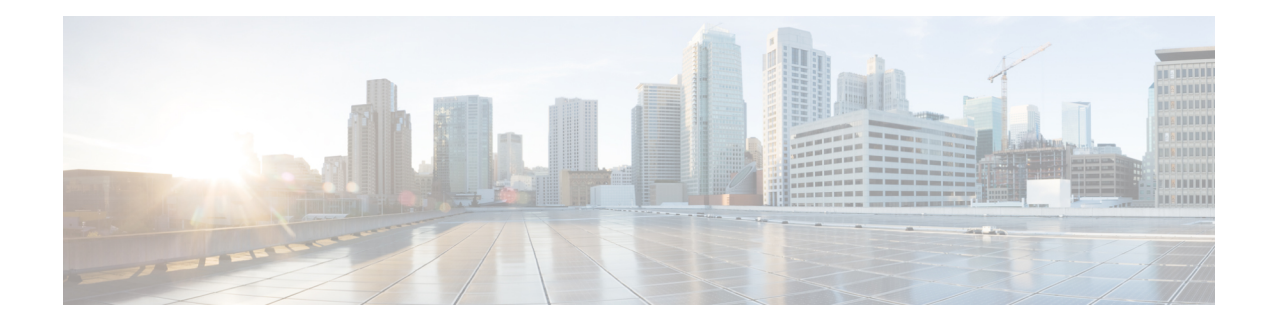

# **Route Convergence Monitoring and Diagnostics**

Route Convergence Monitoring and Diagnostics (RCMD) is a mechanism to monitor OSPF and ISIS convergence events, gather details about the SPF runs and time taken to provision routes and LDP labels across all LCs on the router. RCMD is a tool that collects and reports data related to routing convergence. Highlights of the RCMD mechanism are:

- Lightweight and always-on using route flow markers across routing components (all nodes & MC).
- Tracks most convergence events and all routes affected by them.
- Provides within-router view with statistics and time-lines on per convergence event basis.
- Measurements against time-line/SLA and triggers specified EEM actions on excess.
- 'On the router' reports via CLI/XML interface.
- Each RCMD enabled router provides a digest of convergence data.

The events that are monitored and reported by RCMD are:

- OSPF and IS-IS SPF events.
- Add/delete of specific external or inter-area/level prefixes.
- IGP flooding propagation delays for LSA/LSP changes.

RCMD runs in two modes:

- Monitoring—detecting events and measuring convergence.
- Diagnostics—additional (debug) information collection for abnormal events.
- Route [Convergence](#page-0-0) Monitoring and Diagnostics, on page 1

# <span id="page-0-0"></span>**Route Convergence Monitoring and Diagnostics**

Route Convergence Monitoring and Diagnostics (RCMD) is a mechanism to monitor OSPF and ISIS convergence events, gather details about the SPF runs and time taken to provision routes and LDP labels across all LCs on the router. RCMD is a tool that collects and reports data related to routing convergence. Highlights of the RCMD mechanism are:

• Lightweight and always-on using route flow markers across routing components (all nodes & MC).

- Tracks most convergence events and all routes affected by them.
- Provides within-router view with statistics and time-lines on per convergence event basis.
- Measurements against time-line/SLA and triggers specified EEM actions on excess.
- 'On the router' reports via CLI/XML interface.
- Each RCMD enabled router provides a digest of convergence data.

The events that are monitored and reported by RCMD are:

- OSPF and IS-IS SPF events.
- Add/delete of specific external or inter-area/level prefixes.
- IGP flooding propagation delays for LSA/LSP changes.

RCMD runs in two modes:

- Monitoring—detecting events and measuring convergence.
- Diagnostics—additional (debug) information collection for abnormal events.

## **Configure Route Convergence Monitoring and Diagnostics**

Perform these tasks to configure route convergence monitoring and diagnostics:

### **SUMMARY STEPS**

- **1. configure**
- **2. router-convergence**
- **3. collect-diagnostics** *location*
- **4. event-buffer-size** *number*
- **5. max-events-stored** *number*
- **6. monitoring-interval** *minutes*
- **7. node** *node-name*
- **8. protocol**
- **9. priority**
- **10. disable**
- **11. leaf-network** *number*
- **12. threshold** *value*
- **13. storage-location**
- **14. diagnostics** *directory-path-name*
- **15. diagnostics-size**
- **16. reports** *directory-path-name*
- **17. reports-size**

### **DETAILED STEPS**

 $\mathbf l$ 

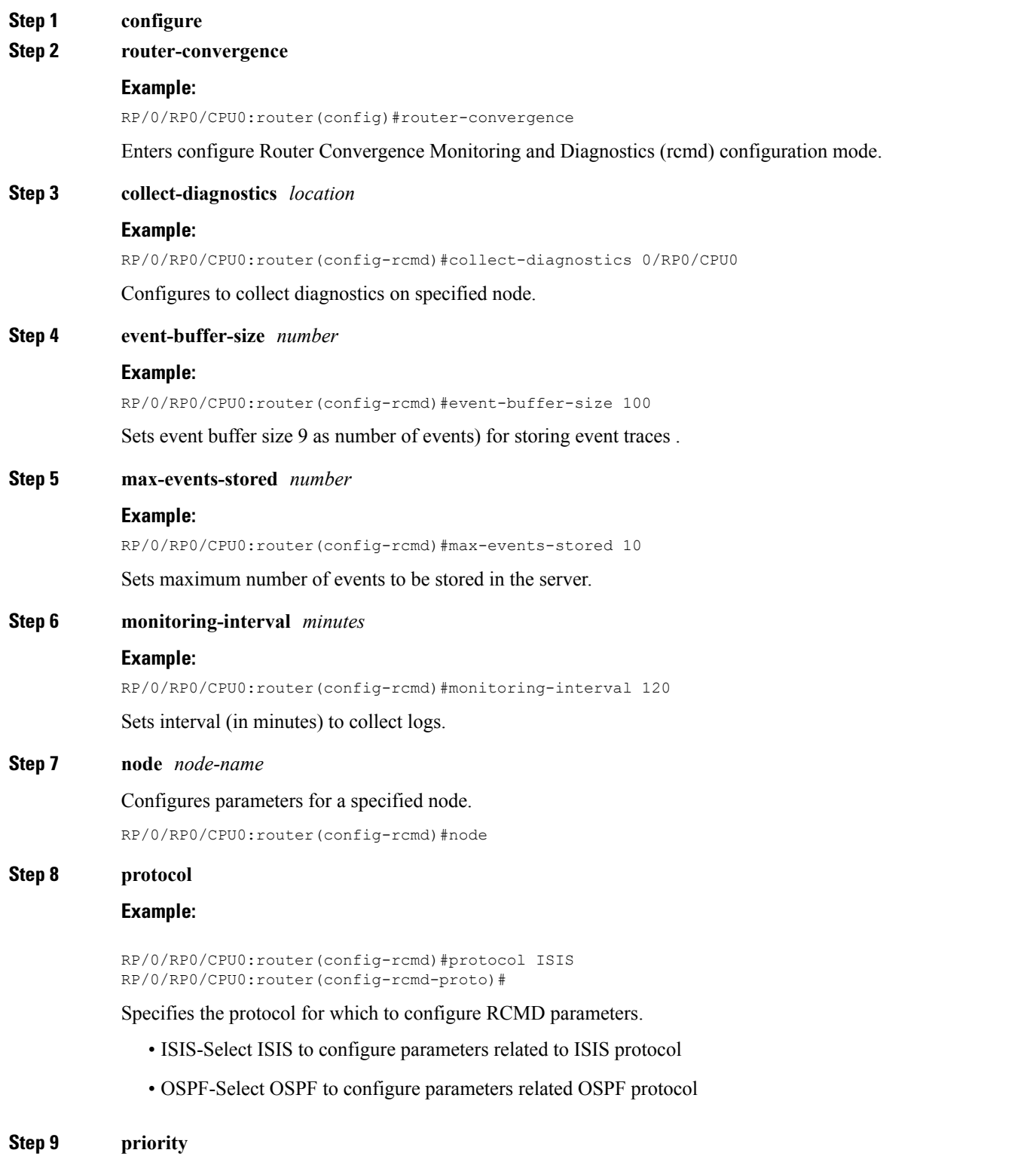

### **Example:**

RP/0/RP0/CPU0:router(config-rcmd-proto)#priority critical RP/0/RP0/CPU0:router(config-rcmd-proto-prio)#

Sets priority for monitoring of route convergence for the specified protocol.

- Critical-Set to monitor route convergence for critical priority routes
- High-Set to monitor route convergence for high priority routes
- Medium-Set to monitor route convergence for medium priority routes
- Low-Set to monitor route convergence for low priority routes

#### **Step 10 disable**

#### **Example:**

RP/0/RP0/CPU0:router(config-rcmd-proto-prio)#disable

Disables the monitoring of route convergence for specified priority.

### **Step 11 leaf-network** *number*

### **Example:**

RP/0/RP0/CPU0:router(config-rcmd-proto-prio)#leaf-network 100

Enables leaf network monitoring. Specify a maximum number of leaf networks to be monitored. Range for maximum number is 10-100.

#### **Step 12 threshold** *value*

#### **Example:**

RP/0/RP0/CPU0:router(config-rcmd-proto-prio)#threshold 1000

Specifies threshold value for convergence in milliseconds. Select a threshold value from the range. Range is 0-4294967295 milliseconds

### **Step 13 storage-location**

#### **Example:**

RP/0/RP0/CPU0:router(config-rcmd)#storage-location RP/0/RP0/CPU0:router(config-rcmd-store)#

Sets the absolute directory path for storing diagnostic reports.

**Step 14 diagnostics** *directory-path-name*

#### **Example:**

RP/0/RP0/CPU0:router(config-rcmd-store)#diagnostics /disk0:/rcmd

Specifies the absolute directory path for storing diagnostic reports. Set a directory-path-name. Example: /disk0:/rcmd/ or <tftp-location>/rcmd/

### **Step 15 diagnostics-size**

#### **Example:**

RP/0/RP0/CPU0:router(config-rcmd-store)# diagnostics-size 8

Specify a maximum size for the diagnostics directory. Set the size in %. Range is 5%-80%.

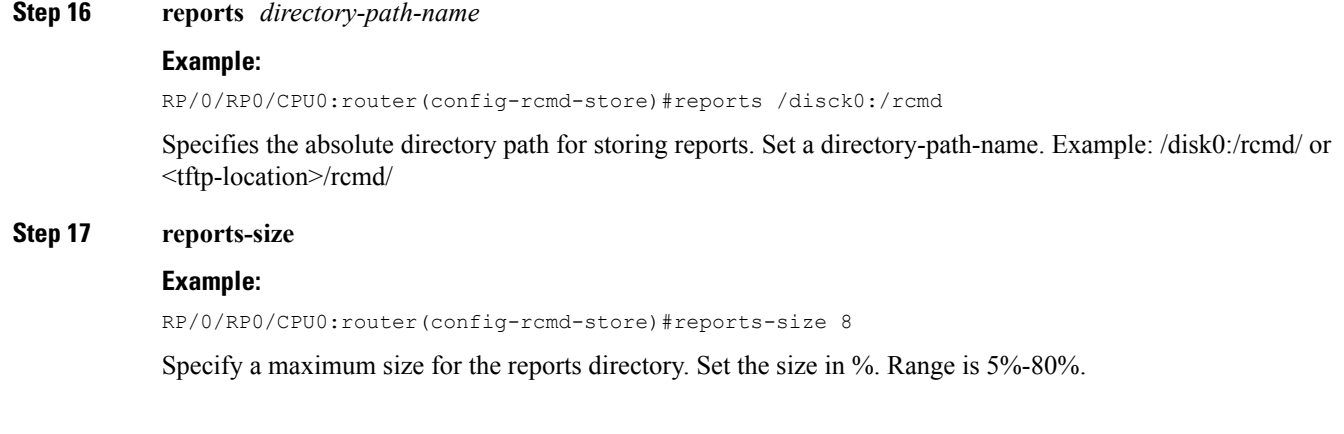

## **Route Convergence Monitoring and Diagnostics Prefix Monitoring**

The Route Convergence Monitoring and Diagnostics(RCMD) prefix monitoring feature enables convergence monitoring for specific individual prefixes in Open Shortest Path First (OSPF) and Intermediate System-to-Intermediate System (IS-IS) Interior Gateway Protocols (IGP). In IGP, when the route information is created, the prefix is verified against the configured prefix-list. If the prefix is found to be monitored, it is marked for monitoring and information about each prefix change event is captured. The RCMD prefix monitoring individually monitorsspecific prefixes on each RCMD enabled router in the network. A maximum of 10 prefixes can be monitored. Individual prefix monitoring compliments the probes enabled at customer network edges to monitor connectivity and availability of specific service end-points.

The RCMD prefix monitoring for IS-IS prefixes is enabled by configuring the **prefix-list** command under Router IS-IS monitor-convergence configuration mode. The RCMD prefix monitoring for OSPF prefixes is enabled by configuring the **prefix-list** command under Router OSPF monitor-convergence configuration mode.

For individual prefix monitoring, the prefixes are marked before those appear for the route calculation so that the monitoring does not affect the convergence of OSPF or ISIS routes.

### **Enable RCMD Monitoring for IS-IS Prefixes**

Perform this task to enable individual prefix monitoring for IS-IS prefixes.

### **Before you begin**

To enable monitoring of individual prefixes, first configure a prefix-list using the **{ipv4 | ipv6} prefix-list** command. Then, use this prefix list with the **prefix-list** command.

### **SUMMARY STEPS**

- **1. configure**
- **2. router isis** *instance-id*
- **3. address-family** {**ipv4 | ipv6**} [**unicast**]
- **4. monitor-convergence**
- **5. prefix-list** *prefix-list-name*
- **6. commit**

### **DETAILED STEPS**

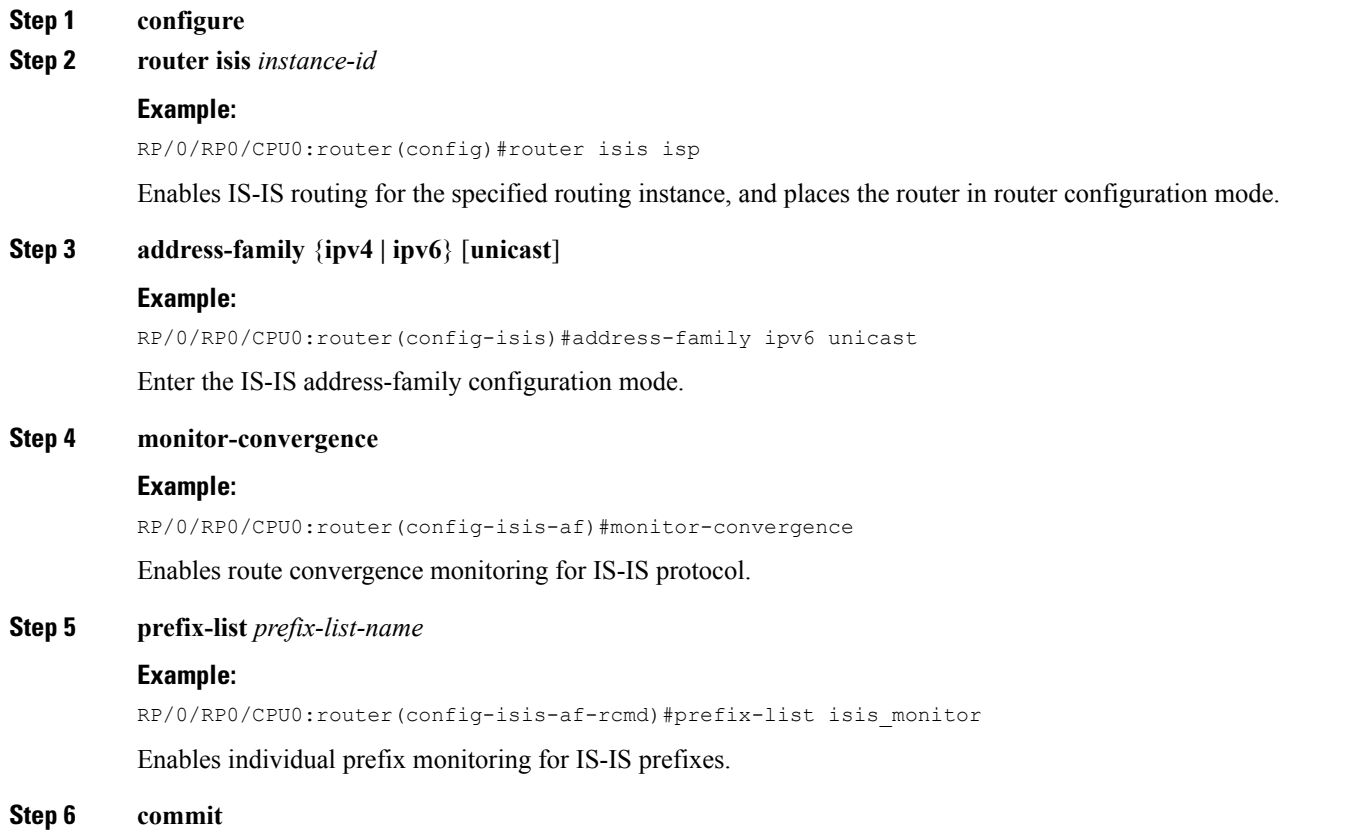

### **Enabling RCMD Monitoring for IS-IS Prefixes: Example**

This example shows how to monitor RCMD prefix monitoring for individual IS-IS prefixes:

```
ipv6 prefix-list isis_monitor
10 permit 2001:db8::/32
!
router isis isp
address-family ipv6 unicast
 monitor-convergence
  prefix-list isis_monitor
```
### **Enable RCMD Monitoring for OSPF Prefixes**

Perform this task to enable individual prefix monitoring for OSPF prefixes.

### **Before you begin**

To enable monitoring of individual prefixes, first configure a prefix-list using the **{ipv4 | ipv6} prefix-list** command. Then, use this prefix list with the **prefix-list** command.

### **SUMMARY STEPS**

- **1. configure**
- **2. router ospf** *ospf-process-name*
- **3. monitor-convergence**
- **4. prefix-list** *prefix-list-name*
- **5. commit**

### **DETAILED STEPS**

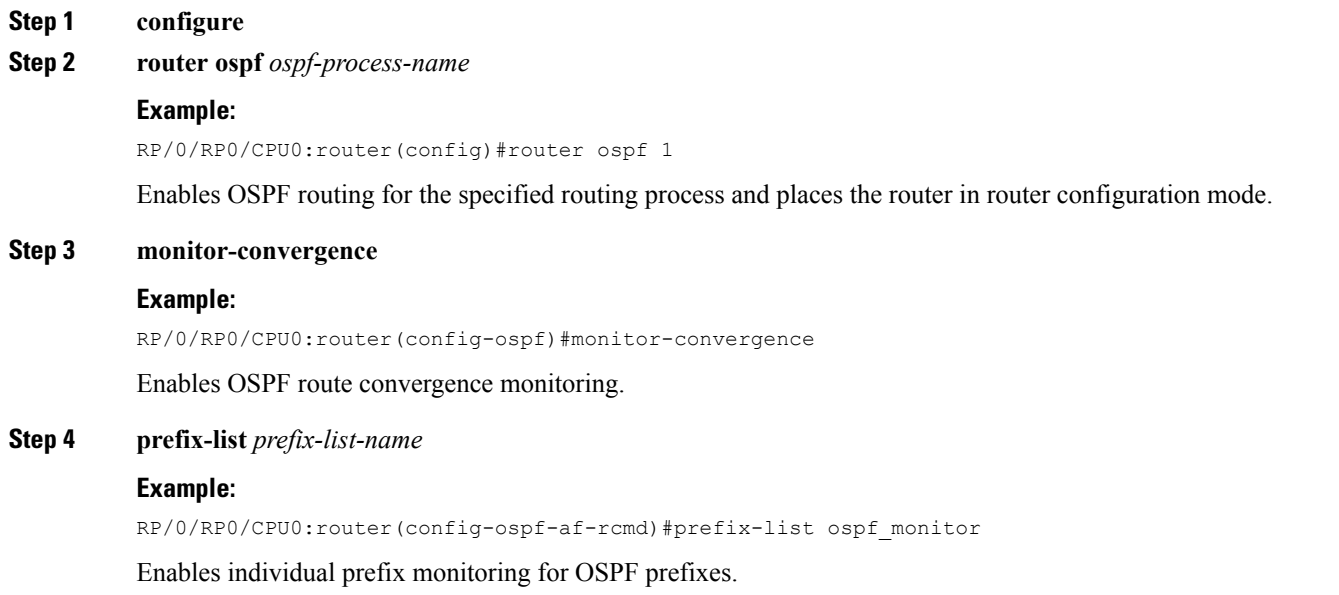

**Step 5 commit**

### **Enabling RCMD Monitoring for OSPF Prefixes: Example**

This example shows how to enable RCMD monitoring for individual OSPF prefixes:

```
ipv6 prefix-list ospf_monitor
10 permit 2001:db8::/32
!
router ospf 100
monitor-convergence
 prefix-list ospf_monitor
```
# **Route Convergence Monitoring and Diagnostics OSPF Type 3/5/7 Link-state Advertisements Monitoring**

The Route Convergence Monitoring and Diagnostics (RCMD) OSPF type 3/5/7 link-state advertisements (LSA) monitoring feature flags and differentiates the LSAs during the monitoring of LSAs. A change in route for type 3/5/7 LSAs has to be monitored. During the route calculation, if the route source appears to be type 3/5/7 LSAs and the route change is an add or delete action, then those prefixes have to be monitored. RCMD monitors all deletion of available paths(a purge operation) and addition of the first path (a restoration operation) for all type 3/5/7 LSAs. The OSPF type 3/5/7 LSAs are monitored and reported on a individual prefix basis. However, a modify operation that involves a change in paths not affecting reachability as a whole, is not monitored. Although all prefixes are logged for reporting, the convergence tracking is rate-limited for the first 10 prefixes that are affected in an SPF run.

The RCMD OSPF type 3/5/7 LSA monitoring is enabled by configuring the **track-external-routes** and **track-summary-routes** under Router OSPF monitor-convergence configuration mode.

### **Enable RCMD Monitoring for Type 3/5/7 OSPF LSAs**

Perform this task to enable RCMD monitoring for type 3/5/7 OSPF LSAs.

### **SUMMARY STEPS**

- **1. configure**
- **2. router ospf** *100*
- **3. track-external-routes**
- **4. track-summary-routes**
- **5. commit**

### **DETAILED STEPS**

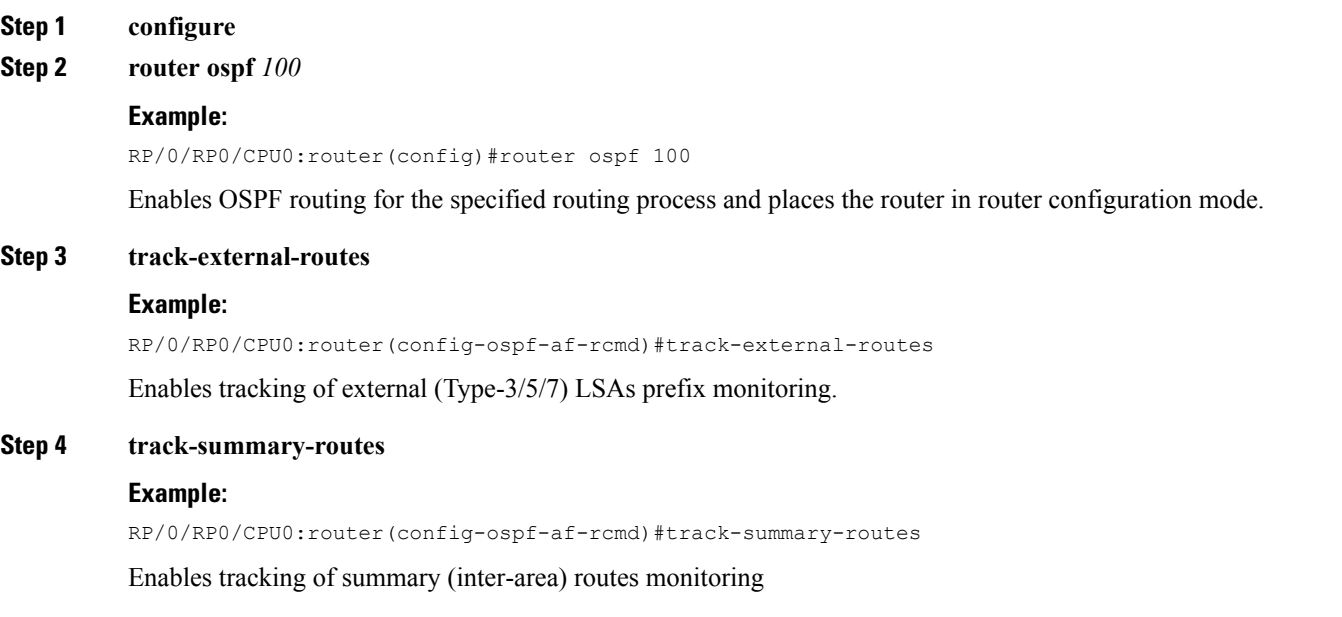

### **Step 5 commit**

### **Enabling RCMD Monitoring for Type 3/5/7 OSPF LSAs: Example**

This example shows how to enable tracking of prefix monitoring for OSPF external LSAs and summary routes:

```
router ospf 100
monitor-convergence
 track-external-routes
  track-summary-routes
```
L